# CAMBRIDGE SYSTEMATICS

Think >> Forward

# Aimsun Model Review Training Day 1: View Modes and Scripting

Caltrans On-Call Traffic Simulation Training

presented to

Caltrans District 7

Caltrans\*

presented by

Cambridge Systematics & Aimsun

Keir Opie

Laura Torres

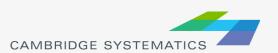

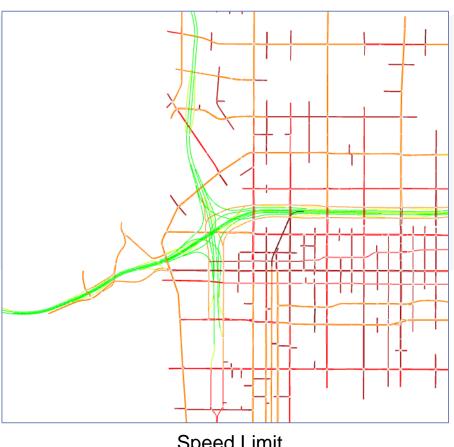

Speed Limit

Aggressiveness

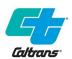

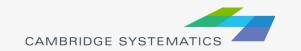

- Used for
  - » Visualizing model data of most any element
  - » Static or Dynamic data
- View mode = a set of view styles
  - » Setup View Styles
  - » Assemble View Styles into a View Mode
- Options:
  - » Lane level or link level
  - » Zoom levels

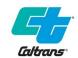

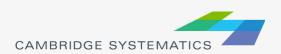

# View Mode Dialogs

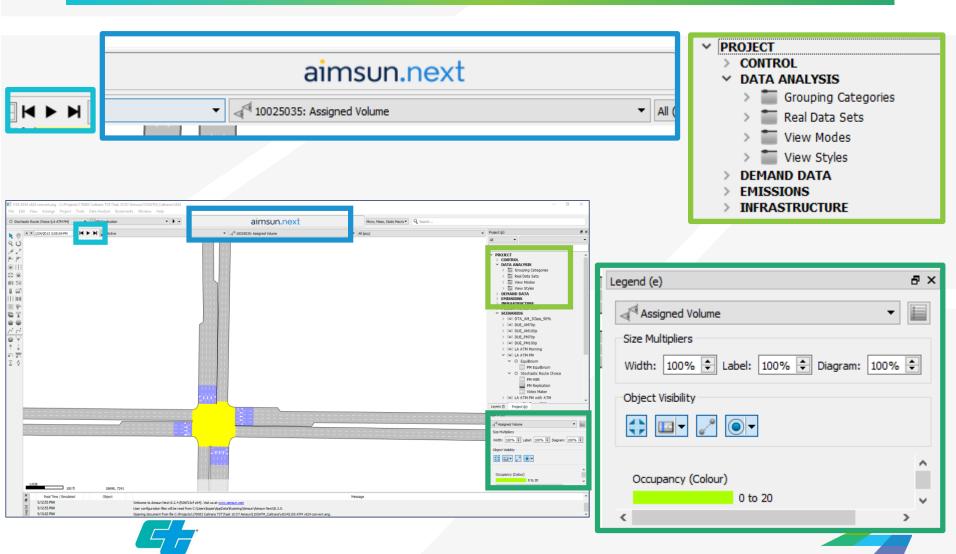

Caltrans

# Styles:

- Colour
- Pen Width
- Pen Style
- Brush Style
- Spot
- Hide
- Colour Opacity
- Attribute
- Diagram

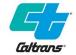

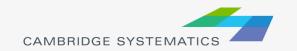

Example 1: Roadway Speed Limits

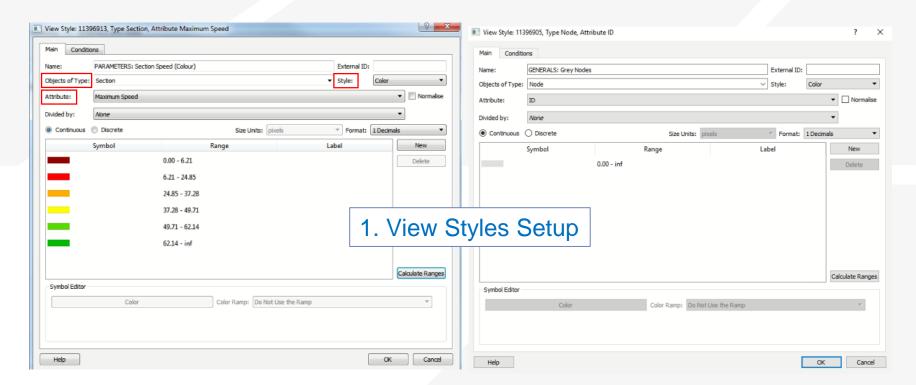

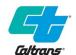

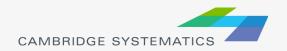

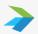

### Example 1: Roadway Speed Limits

| GENERALS: Grey Nodes Node ID Color PARAMETERS: Section Speed (Colour) Section Maximum Speed Color                                                                                                    | Spots below their Object  Cts Drawn on Top by Ascending GENERALS: Grey Nodes  Type Attribute Representation Position Show in Legend  ALS: Grey Nodes Node ID Color  ETERS: Section Speed (Colour) Section Maximum Speed Color  Remove Style                                                                                                    | ne: PARAMETERS: Section Speed     |                       |                    | Externa | ID:      |       |                  |
|----------------------------------------------------------------------------------------------------|----------------------------------------------------------------------------------------------------|-----------------------------------|-----------------------|--------------------|---------|----------|-------|------------------|
| awing  Draw Spots below their Object  Objects Drawn on Top by Ascending GENERALS: Grey Nodes  ed Styles  Ilame Type Attribute Representation Position Show in Legend Add New  ENERALS: Grey Nodes Node ID Color  ARAMETERS: Section Speed (Colour) Section Maximum Speed Color  Remove | Spots below their Object  Cts Drawn on Top by Ascending GENERALS: Grey Nodes  Type Attribute Representation Position Show in Legend  ALS: Grey Nodes Node ID Color  Section Speed (Colour) Section Maximum Speed Color  Remove Style                                                                                                    | otions                            |                       |                    |         |          |       |                  |
| Draw Spots below their Object  Objects Drawn on Top by Ascending ▼ GENERALS: Grey Nodes  ed Styles  Name Type Attribute Representation Position Show in Legend Add New SENERALS: Grey Nodes Node ID Color ✓ ARAMETERS: Section Speed (Colour) Section Maximum Speed Color ✓ Remove     | Cts Drawn on Top by Ascending GENERALS: Grey Nodes    Color   Color | utomatic Activation: Never        |                       |                    |         |          |       |                  |
| Objects Drawn on Top by Ascending GENERALS: Grey Nodes  ed Styles  Iame Type Attribute Representation Position Show in Legend Add New ENERALS: Grey Nodes Node ID Color ARAMETERS: Section Speed (Colour) Section Maximum Speed Color Remove                                           | Ascending GENERALS: Grey Nodes  Type Attribute Representation Position Show in Legend Add New Style  ALS: Grey Nodes Node ID Color  Section Speed (Colour) Section Maximum Speed Color  Remove Style                                                                                                    | awing                             |                       |                    |         |          |       |                  |
| lame Type Attribute Representation Position Show in Legend Add New ENERALS: Grey Nodes Node ID Color ARAMETERS: Section Speed (Colour) Section Maximum Speed Color ARAMETERS: Section Speed (Colour) Section Maximum Speed Color                                                       | Type Attribute Representation Position Show in Legend  ALS: Grey Nodes Node ID Color  ETERS: Section Speed (Colour) Section Maximum Speed Color  Add New Style  Add New Style  Add Existing Style  Remove Style                                                                                                    | Draw Spots below their Object     |                       |                    |         |          |       |                  |
| lame Type Attribute Representation Position Show in Legend Add New ENERALS: Grey Nodes Node ID Color ARAMETERS: Section Speed (Colour) Section Maximum Speed Color ARAMETERS: Section Speed (Colour) Section Maximum Speed Color                                                       | Type Attribute Representation Position Show in Legend  ALS: Grey Nodes Node ID Color  ETERS: Section Speed (Colour) Section Maximum Speed Color  Add New Style  Add New Style  Add Existing Style                                                                                                    | Objects Drawn on Top by Ascending | <b>▼</b> G            | ENERALS: Grey Node | es      |          |       |                  |
| Add New IENERALS: Grey Nodes Node ID Color ARAMETERS: Section Speed (Colour) Section Maximum Speed Color Remove                                                                                                    | Type Attribute Representation Position Show in Legend  ALS: Grey Nodes Node ID Color  ETERS: Section Speed (Colour) Section Maximum Speed Color  Add New Style  Add New Style                                                                                                    |                                   |                       |                    |         |          |       |                  |
| ENERALS: Grey Nodes Node ID Color  ARAMETERS: Section Speed (Colour) Section Maximum Speed Color  Remove                                                                                                    | ALS: Grey Nodes Node ID Color  IETERS: Section Speed (Colour) Section Maximum Speed Color  Remove Style                                                                                                    |                                   |                       |                    |         |          |       |                  |
| ARAMETERS: Section Speed (Colour) Section Maximum Speed Color                                                                                                    | Remove Style                                                                                                    |                                   |                       |                    | ·       | Position |       | Add New Style    |
| Remove                                                                                                    | Remove Style                                                                                                    |                                   |                       |                    |         |          |       | Add Existing Sty |
|                                                                                                    |                                                                                                    | ARAMETERS: Section speed (Colour) | Section               | i Maximum speed    | Color   |          | ₹.    | Damova Style     |
| 2. Assemble View Modes                                                                                                    | 2. Assemble View Modes                                                                                                    |                                   |                       |                    |         |          |       | Remove Style     |
| 2. Assemble View Modes                                                                                                    | 2. Assemble View Modes                                                                                                    |                                   |                       |                    |         |          |       |                  |
| 2. Assemble View Modes                                                                                                    | 2. Assemble View Modes                                                                                                    |                                   |                       |                    |         |          |       |                  |
| 2. Assemble View Modes                                                                                                    | 2. Assemble View Modes                                                                                                    |                                   |                       |                    |         |          |       |                  |
| 2. Assemble View Modes                                                                                                    | 2. Assemble View Modes                                                                                                    |                                   |                       | _                  |         |          |       |                  |
|                                                                                                    |                                                                                                    |                                   | $\boldsymbol{\gamma}$ | Assen              | าble V  | iew      | Modes |                  |
|                                                                                                    |                                                                                                    |                                   | <b>Z</b> .            |                    |         |          |       |                  |
|                                                                                                    |                                                                                                    |                                   | <u>Z.</u>             |                    |         |          |       |                  |
|                                                                                                    |                                                                                                    |                                   | <u>Z.</u>             |                    |         |          |       |                  |

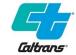

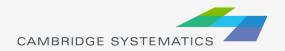

Example 1: Roadway Speed Limits

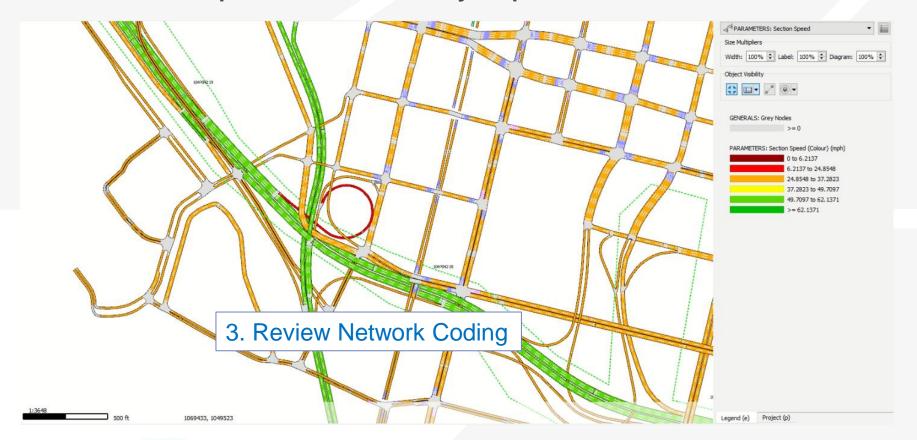

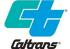

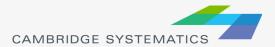

Example 2: Roadway Type

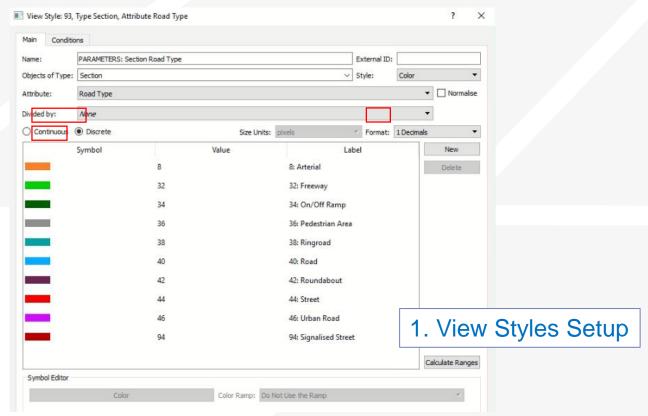

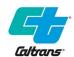

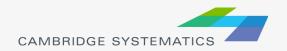

Example 2: Roadway Type

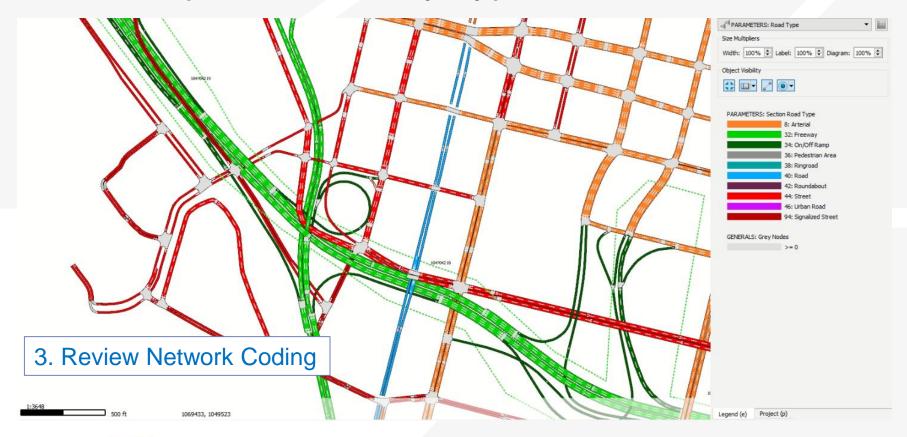

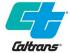

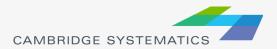

Example 3: Simulated Density

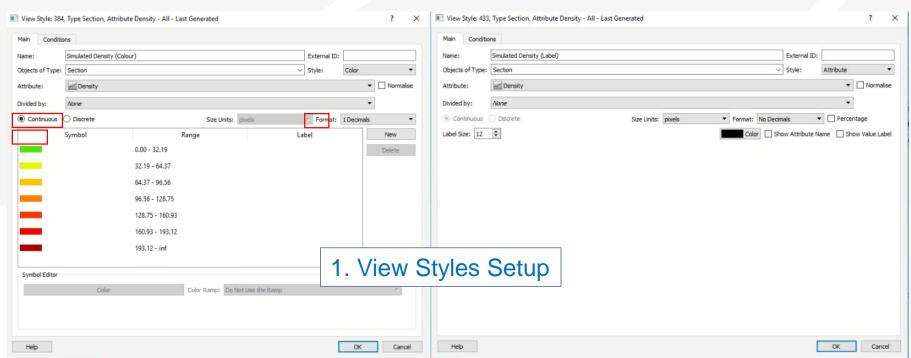

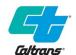

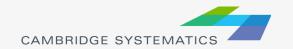

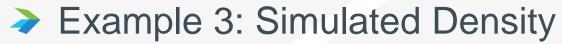

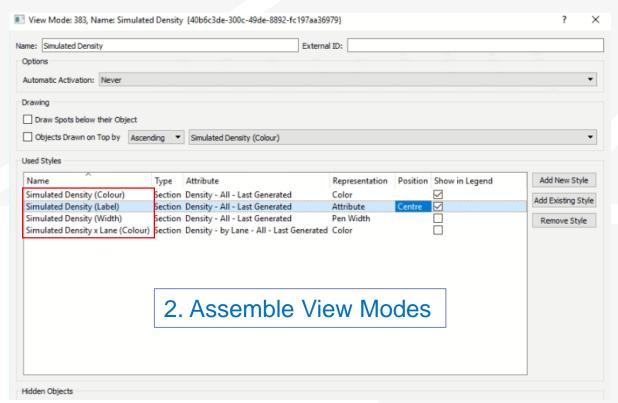

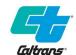

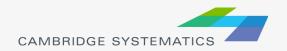

Example 3: Simulated Density (All lane)

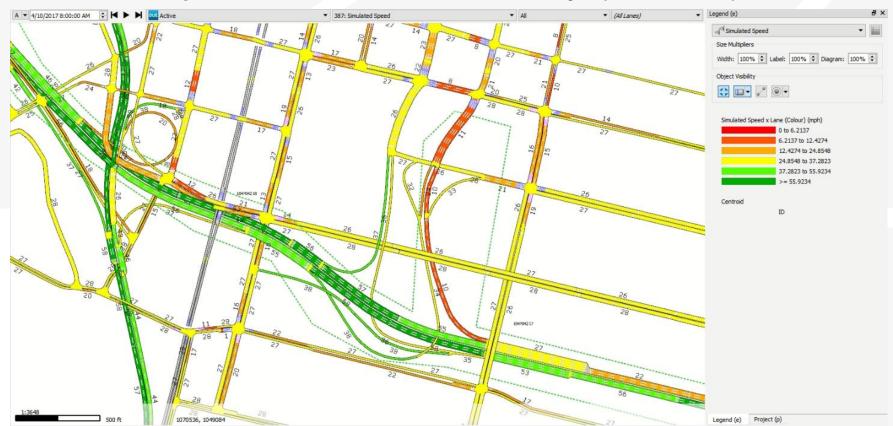

Example 3: Simulated Density (By lane)

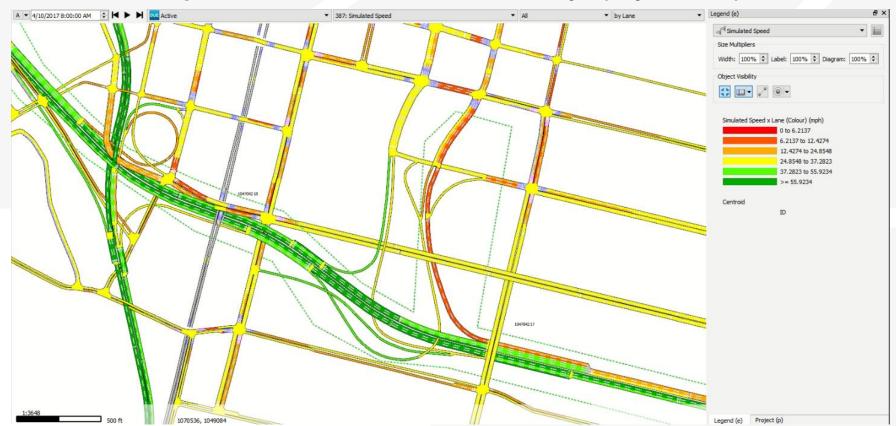

### Example 4: Vehicle Speed

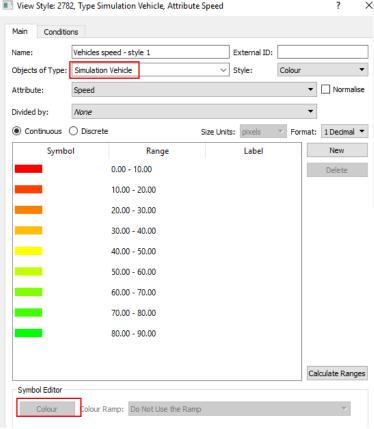

1. View Styles Setup

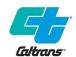

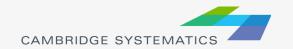

Example 4: Vehicle Speed (Dynamic)

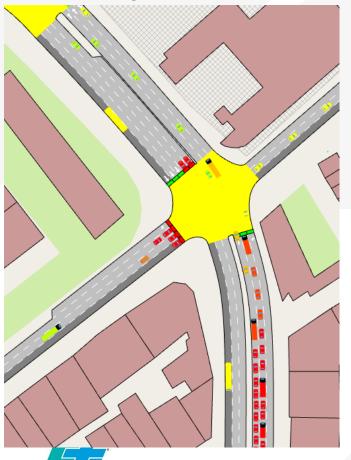

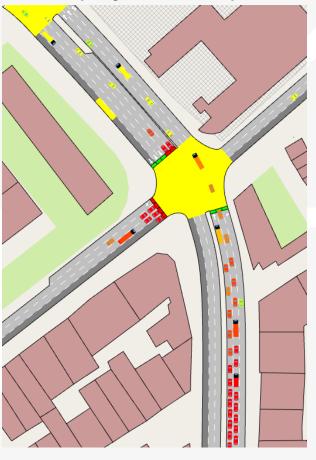

# Scripting

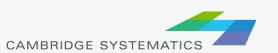

# Aimsun Programming

- Scripting (Python)
  - » Modifying the model
  - » Importing/Exporting Data
  - » Calculating new metrics from existing data
- → API (C++ or Python)
  - » Communicate between simulators and external applications
  - » Plugins for new ITS, ATDM, Ramp Meters, ATCS, etc.
  - MicroSDK (C++)
  - » Core Microsimulation Module Replacement

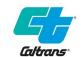

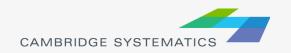

## Aimsun Documentation

- Help Files (Aimsun Next Scripting)
- Scripting Manual (PDF)
- Scripting Documentation (HTML)
- Build in Scripts (as examples)

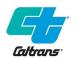

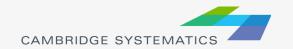

# Scripting Documentation

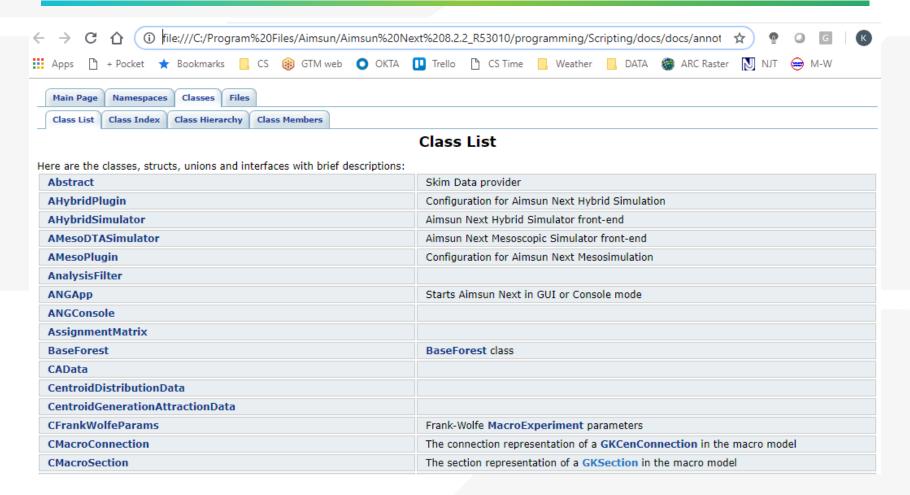

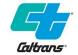

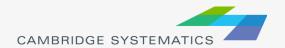

# Class Example (GKCentroid)

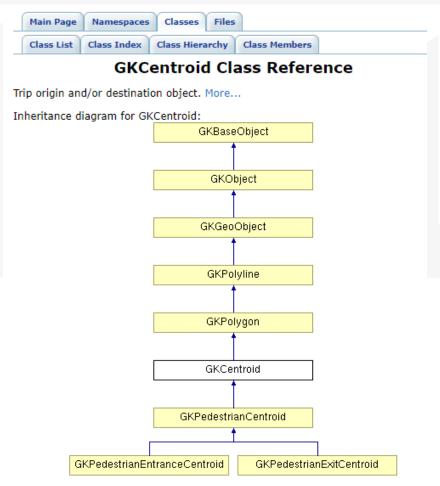

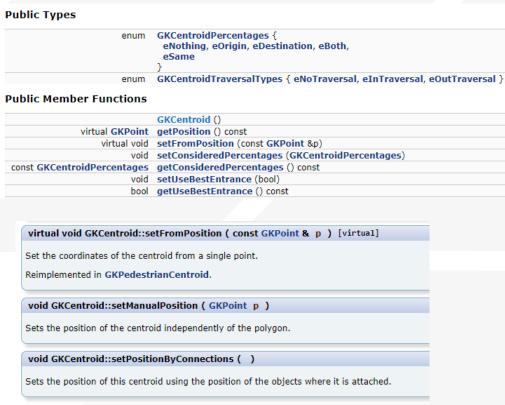

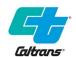

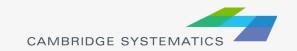

# Template Aimsun Scripts

#### SCRIPTS 00 - Average Calculator 01 - Change Experiment 02 - Change Traffic Demand 03 - Change Turning Function 04 - Control Plan Editing 05 - Create Detector 06 - Delete Object 07 - Export Matrices 08 - Import Matrices 09 - Import Traffic State 10 - Look for Signalised Nodes 11 - Matrix To Excel 12 - Print Sections 13 - Public Transport Lines Per Section 14 - Public Transport Stops Per Section 15 - Reduce Sections Speed 16 - Setup Demand 17 - Show PT Lines 18 - Split Matrix 19 - Take Snapshot 20 - View Mode: Simulation Vehicles By Origin 21 - View Mode: Simulation Vehicles By Destination 22 - View Mode: Simulation Vehicles By Vehicle Types 23 - Calculate Nodes Flows

```
24 - View Mode: Nodes Flows
25 - Change Turning Stoplines Lengths
26 - Export OD Routes
27 - Import OD Routes
  28 - C-Logit Factor Loading
   29 - Area Statistics
  30 - Copy Control Plan
  31 - Delete OD Routes
32 - Mark Difference
33 - Lost SI Balls
  ■ 34 - OD Balls
  35 - Geocode
   36 - Open Street Map
  37 - Assignment
  38 - Adjustment
   39 - Traversal
   40 - Import Control Plan
  41 - Remove Overlapped Section Points
  42 - Export Control Plan
43 - Export PT Lines and PT Stops
44 - Import PT Lines and PT Stops
45 - Export PT Lines Timetables
🔁 46 - Import PT Lines Timetables
🗬 47 - Print Polygon Area
```

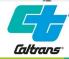

# Scripting Interface

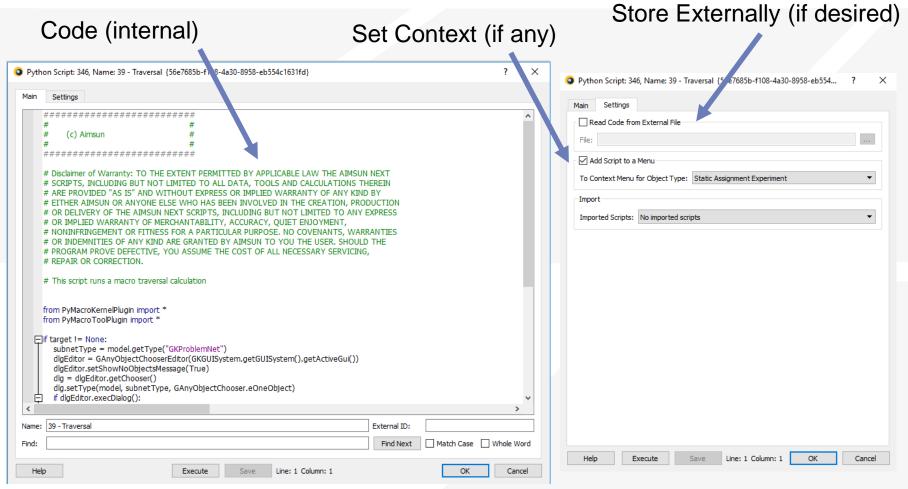

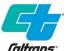

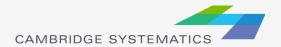

# Scripting Examples

- Modify model contents
- Check network element coding (QA/QC)
- Export model results
- Create new fields to help evaluate simulation outputs
- And others...

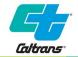

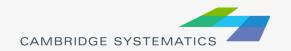

# **Modify Model Contents**

- Automate manual processes for efficiency
- Add, modify, or delete elements and data fields
- Examples:
  - » Import or update section data (Import CSV)
  - » Import matrices
  - » Field updates using formulas (Update Attractiveness)
  - » Add detectors to network
  - » Name turns

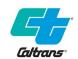

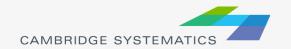

# Check network element coding (QA/QC)

- Automate review process across networks
- Examples:
  - » Find missing turns
  - » Report contents of a master control plan
  - » Review signal coding
    - Do all actuated phases have detectors attached?
    - Are all signal groups included in at least one phase?

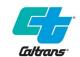

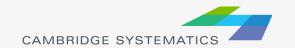

# **Export Model Results**

- Export simulation results
  - » Section MOEs
  - » Turn MOEs
  - » Detector MOEs
  - » Network-wide MOEs
- Allows external processing and summary of data (e.g. Excel)

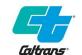

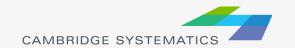

# **Evaluate Outputs**

- Calculate new MOEs
- E.g. Find Blockages in a meso simulation:

```
for section in model.getCatalog().getObjectsByType(sectionType).itervalues():
  ### Everyting returns in metric units
  kJam = section.getDataValueDoubleByID(section.jamDensityAtt)
  timeSeries = section.getDataValueTS(blockageColumn)
  if timeSeries != None:
     model.resetColumn(blockageColumn)
  for i in range(newTsDescription.getInterval(fromTime), newTsDescription.getInterval(toTime)+1):
     blockedLanes = 0
     nbLane=section.getLastSegmentNbLanes()
     for laneNb in range(1, nbLane+1):
        flowAtt = model.getColumn("DYNAMIC::GKSection_flow_%s_0_%s" % (replication.getId(), laneNb))
        densityAtt = model.getColumn("DYNAMIC::GKSection density %s 0 %s" % (replication.getId(), laneNb))
        tsIndex=GKTimeSerieIndex(i)
        flow = section.getDataValueInTS(flowAtt, tsIndex)[0]
        density = section.getDataValueInTS(densityAtt, tsIndex)[0]
        if density > (kJam * 0.9) or (density > kJam*.2 and flow==0):
          blockedLanes += 1
     tsIndex = GKTimeSerieIndex(i,newTsDescription.dimensions())
     section.setDataValueInTS(blockageColumn, tsIndex, float(blockedLanes)/float(nbLane), 0.0, newTsDescription)
```

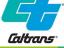

## And others...

- Powerful manipulation of Aimsun model elements
  - » Network elements (sections, turns, centroids…)
  - » Control devices (signals and turns)
  - » Matrices, Traffic Managements, etc.
  - » Batch simulation runs
- Does require programming skills in Python
- Should be done carefully
  - » Backup your model first!

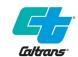

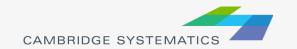